#### CMSC216: Virtual Memory

Chris Kauffman

Last Updated: Tue Apr 30 09:14:27 AM EDT 2024

## **Logistics**

#### **Assignments**

- ▶ P4 Due Wed 24-Apr
- ▶ HW12: Binary Files, mmap()'d Files
- ▶ Lab12: Matrix Optimization
- ▶ P5 Up Fri, Due end of Semester

#### Goals

- ▶ Tue: Virtual Memory and Address translation
- ▶ Thu: Finish up Memory Systems (props)
- $\blacktriangleright$  Thu: mmap() / Finish Virtual Memory

#### Reading Bryant/O'Hallaron

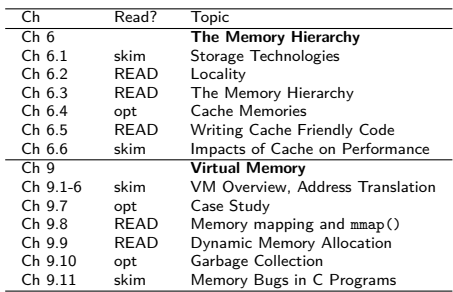

#### **Announcements**

#### See: https://piazza.com/class/lrqszzrlvo46gm/post/777

#### P4 Office Hours / Wednesday Labs

Project 4 is due on Wednesday 24-Apr. Students who want staff assistance on Wednesday to help them complete the project are encouraged to attend discussion sections, their own and any other discussion section that fits their schedule. Course staff will be on hand in during discussion sections to give help on P4 and the Lab exercise this week is intentionally short to allow time to finish up P4.

#### Kauffman OH This Week

Prof Kauffman will be holding his Tue/Wed office hours in the TA office hours room in AVW 4166 rather than his office to help with the expected crowd of students wanting help on P4.

### Exercise: Potential Conflicts in Memory

▶ Running multiple programs gets interesting particularly if they both reference the same memory location, e.g. address 8192 PROGRAM 1 PROGRAM 2 ... ...

## load global from #8192 ## add to global at #8192 movq 8192, %rax addl %esi, 8192

- ▶ What conflict exists between these programs?
- $\triangleright$  What are possible solutions to this conflict?

... ...

### **Answers**: Potential Conflicts in Memory

▶ Both programs use address #8192, behavior depends on order that instructions are interleaved between them

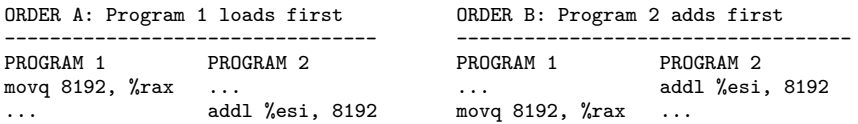

▶ **Solution 1:** Never let Programs 1 and 2 run together (bleck!)

▶ **Solution 2:** Translate every memory address/access in every program while it runs

As wild as it sounds, most modern systems use memory address translation schemes called **Virtual Memory** (Solution 2) due to its many powerful features

## Paged Memory

- ▶ Physical devices divide memory into chunks called **pages**
- ▶ Common page size supported by many OS's (Linux) and hardware is  $4KB = 4096$  bytes, can be larger with OS config
- ▶ CPU models use some # of bits for **Virtual Addresses** > cat /proc/cpuinfo

```
vendor id : GenuineIntel
cpu family : 6 \mod 1 : 79
         model : 79
model name : Intel(R) Xeon(R) CPU E5-1620 v4 @ 3.50GHz
...
address sizes : 46 bits physical, 48 bits virtual
                                   \sim
```
▶ Example of address with page number and offset labelled xxxxPagenumbrOff : 48 bits used 0x00007ffa0997a428 : 64 bit address | | | | | +-> Offset 0x428 within page, 12 bits | +-> Page number 0x7ffa0997a, 36 bits +-> Constant bits, not used by processor

#### Translation happens at the Page Level

▶ Within a page, addresses are sequential

▶ Between pages, may be non-sequential Page Table:

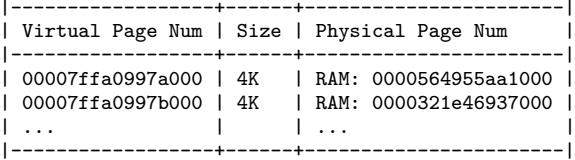

#### Address Space From Page Table:

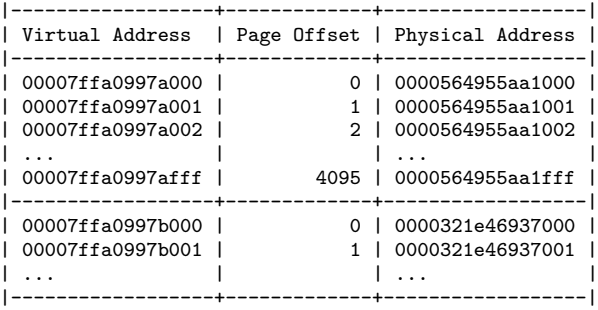

## Addresses Translation Hardware

- ▶ Translation must be **FAST** so usually involves hardware
- ▶ **MMU (Memory Manager Unit)** is a hardware element specifically designed for address translation
- ▶ Usually contains a special cache, **TLB (Translation Lookaside Buffer)**, which stores recently translated addresses

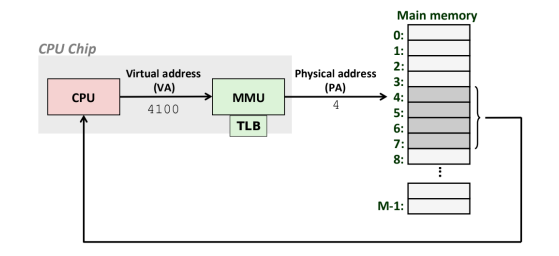

- ▶ OS Kernel interacts with MMU
- ▶ Provides location of the **Page Table**, data structure relating Virtual/Physical Addresses
- ▶ **Page Fault** : MMU couldn't map Virtual to Physical page, runs a Kernel routine to handle the fault

## Exercise: Translating Virtual Addresses

Nearby diagram illustrates relation of Virtual Pages to Physical Pages

- 1. How many page tables are there?
- 2. Where can a page table entry refer to?
- 3. Count the number of Virtual pages, compare to the number of physical pages - which his larger?
- 4. What happens if PID #123 accesses its Virtual Page  $#2$
- 5. What happens if PID  $#456$ accesses its Virtual Page  $#2$

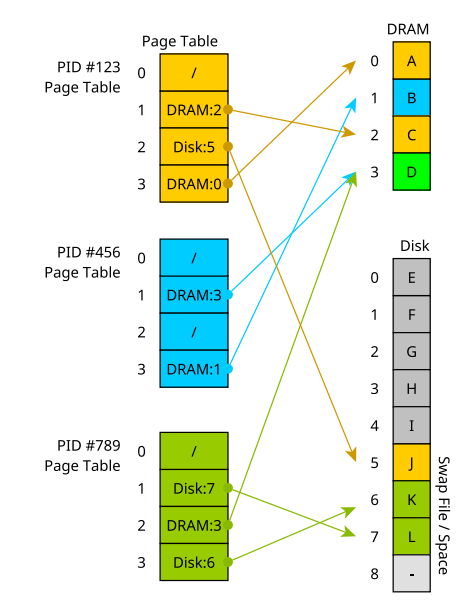

## Translating Virtual Addresses 1/2

- ▶ On using a Virtual Memory address, MMU will search TLB for physical DRAM address,
- ▶ If found in TLB, Hit, use physical DRAM address
- ▶ If not found, MMU will search Page Table, if found and in DRAM, cache in TLB
- ▶ Else Miss = **Page fault**, OS decides..
	- 1. Page is swapped to Disk, move to DRAM, potentially evicting another page
	- 2. Page not in page table  $=$ Segmentation Fault

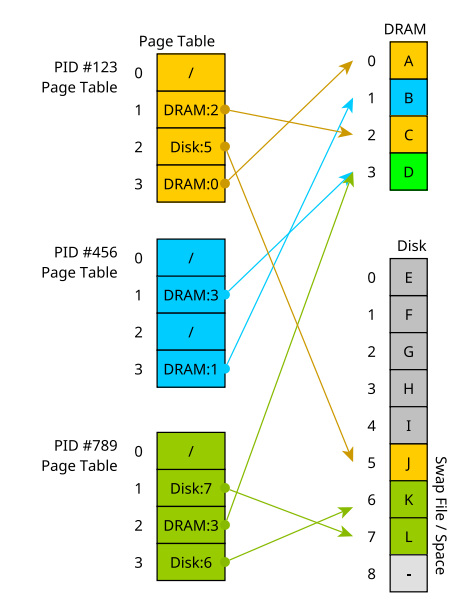

## Translating Virtual Addresses 2/2

- ▶ Each process has its own page table, OS maintains mapping of Virtual to Physical addresses
- ▶ Processes "compete" for RAM
- ▶ OS gives each process impression it owns all of RAM
- ▶ OS may not have enough memory to back up all or even 1 process
- ▶ Disk used to supplement ram as **Swap Space**
- **Thrashing** may occur when too many processes want too much RAM, "constantly swapping"

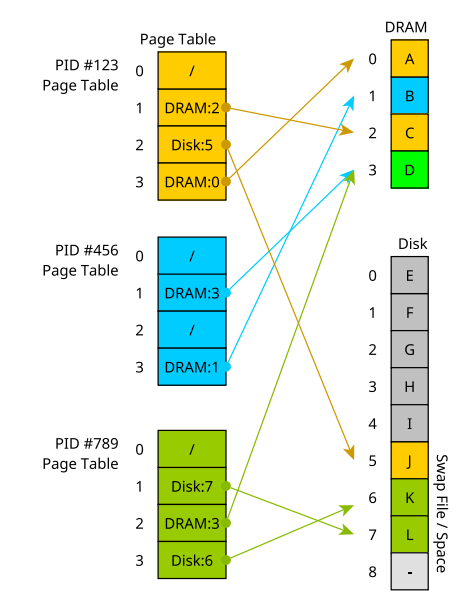

## Trade-offs of Address Translation

#### Wins of Virtual Memory

#### Losses of Virtual Memory

- 1. Avoids memory Conflicts where separate programs each use the same memory address
- 2. Programs can be compiled to assume they will have all memory to themselves
- 3. OS can make decisions about DRAM use and set policies for security and efficiency (next slide)
- 1. Address translation is not constant  $O(1)$ , has an impact on performance of real algorithms\*
- 2. Requires special hardware to make translation fast enough: MMU/TLB
- 3. Not needed if only a single program is running on a machine

Wins outweigh Losses in most systems so Virtual Memory is used widely, a great idea in CS

\*See On a Model of Virtual Address Translation (2015)

## The Many Other Advantages of Virtual Memory

- 1. Swap Space: System can project larger total memory than available DRAM by using Disk Space, DRAM is a "cache" for larger disk space, Swap program memory between DRAM+Disk as it is used
- 2. Security: Translation allows OS to check memory addresses for validity, segfault on out-of bounds access
- 3. Debugging: Valgrind checks addresses for validity
- 4. Sharing Data: Processes can share data with one another; request OS to map virtual addresses to same physical addresses
- 5. **Sharing Libraries**: Can share same program text between programs by mapping address space to same shared library
- 6. **Convenient I/O**: Map internal OS data structures for files to virtual addresses to make working with files free of read()/write()

## Virtual Memory and mmap()

- ▶ Normally programs interact indirectly with Virtual Memory system
	- ▶ Stack/Heap/Globals/Text are mapped automatically to regions in Virtual Memory System
	- ▶ Maps are adjusted as Stack/Heap Grow/Shrink
- ▶ mmap() / munmap() directly manipulate page tables
	- $\blacktriangleright$  mmap() creates new entries in page table
	- $\blacktriangleright$  munmap() deletes entries in the page table
	- ▶ Can map arbitrary or specific addresses into memory
- $\blacktriangleright$  mmap() is used to initially set up Stack / Heap / Globals / Text when a program is loaded by the program loader
- ▶ While a program is running can also use mmap() to interact with virtual memory
- $\triangleright$  We will use mmap() for 2 specific purposes
	- 1. Implement our own malloc() / free() system (Project 5)
	- 2. A convenient way to interact with files via **Memory Mapped Files** (in lecture/lab)

#### Basic Use of mmap() System Call

```
1 // memory_parts.c: demo mmap() and allow inspection of memory
 2 f3 // create 2 blocks of mmap()'d space starting at a fixed address
 4 // which are contiguous
 char *address = (char *) 0x0000600000000000; // requested starting address for block<br>6 size t bsize = 0x1000: <br>(/ 1*16^3 = 4096
 6 size t bsize = 0x1000;
 7
 8 char *block1 =<br>9 mmap(address, bsize,
 9 mmap(address, bsize, \frac{1}{2} // request start address and size<br>10 PROT READ | PROT WRITE. \frac{1}{2} can read and write this block
10 PROT_READ | PROT_WRITE,<br>11 MAP PRIVATE | MAP ANONYMOUS. // not shared or tied to a file
11 MAP_PRIVATE | MAP_ANONYMOUS, // not shared or tied to a file<br>12 -1, 0); // default options for anonymous
12 -1, 0); \frac{1}{2} \frac{1}{2} \frac{1}{2} \frac{1}{2} \frac{1}{2} \frac{1}{2} \frac{1}{2} \frac{1}{2} \frac{1}{2} \frac{1}{2} \frac{1}{2} \frac{1}{2} \frac{1}{2} \frac{1}{2} \frac{1}{2} \frac{1}{2} \frac{1}{2} \frac{1}{2} \frac{1}{2} \frac{1}{2} \frac{1}{2}13 char *block2 =<br>14 mmap(address+bsize, bsize,
14 mmap(address+bsize, bsize, \frac{1}{15} // start at end of previous block<br>15 PROT READ | PROT WRITE. // similar options to previous block
15 PROT_READ | PROT_WRITE, // similar options to previous block
16 MAP_PRIVATE | MAP_ANONYMOUS,
-1, 0);18 // create 3rd block that is not contiguous
19 char *block3 =20 mmap(NULL, 3*bsize, \frac{1}{2} // NULL: allow OS to choose address<br>21 PROT READ | PROT WRITE. // similar options to previous bloc
21 PROT_READ | PROT_WRITE, // similar options to previous block
22 MAP_PRIVATE | MAP_ANONYMOUS,
-1, 0);24 }
```
#### pmap: show virtual address space of running process

```
> ./memory_parts
0x5c9d813151e9 : main()
0x5c9d813180a0 : global_arr
0x5c9d826b92a0 : heap_arr
0x600000000000 : mmap'd block1
0x600000001000 : mmap'd block2
0x7b4a8f83c000 : mmap'd block3
0x7b4a8f83b000 : mmap'd file
0x7ffdc5499050 : stack_arr
my pid is 496605
press any key to continue
```
- ▶ Determine **process id** of running program
- ▶ pmap reports its virtual address space
- ▶ Reports features of each mapped page range such as size, permissions, possibly logical area

 $>$  pmap 496605<br>496605; /m 496605: ./memory\_parts 00005c9d81314000 4K r---- memory\_parts<br>00005c9d81315000 4K r-x-- memory\_parts 00005c9d81315000 4K r-x-- memory\_parts TEXT<br>00005c9d81316000 4K r---- memory\_parts 00005c9d81316000 4K r---- memory\_parts<br>00005c9d81317000 4K r---- memory parts 00005c9d81317000 4K r---- memory\_parts<br>00005c9d81318000 4K rw--- memory parts 4K rw--- memory\_parts GLOBALS<br>4K rw--- [anon ] 00005c9d81319000 4K rw--- [ anon ]<br>00005c9d826b9000 132K rw--- [ anon ] 00005c9d826b9000 132K rw--- [anon ] HEAP<br>0000600000000000 8K rw--- [anon ] Block 1+2 0000600000000000 8K rw--- [ anon ] Block 1+2 00007b4a8f613000<br>00007b4a8f616000 00007b4a8f616000 144K r---- libc.so.6<br>00007b4a8f63a000 1388K r-x-- libc.so.6 00007b4a8f63a000 1388K r-x-- libc.so.6 C LIBRARY<br>00007b4a8f795000 340K r---- libc.so.6 (SHARED) 00007b4a8f795000 340K r---- libc.so.6<br>00007b4a8f7ea000 16K r---- libc.so.6 00007b4a8f7ea000 16K r---- libc.so.6<br>00007b4a8f7ee000 8K rw--- libc.so.6 8K rw--- libc.so.6<br>40K rw--- [ anon ] 00007b4a8f7f0000 4K r---- gettysburg.txt mmap()'d FILE<br>12K rw--- [anon ] BLOCK 3 00007b4a8f83c000<br>00007b4a8f83f000 00007b4a8f83f000 4K r---- 1d-linux-x86-64.so.2<br>00007b4a8f840000 156K r-x-- 1d-linux-x86-64.so.2  $156K$  r-x--  $1d-1$ inux-x86-64.so.2 00007b4a8f867000 44K r---- ld-linux-x86-64.so.2<br>00007b4a8f872000 8K r---- ld-linux-x86-64.so.2 00007b4a8f872000 8K r---- 1d-linux-x86-64.so.2<br>00007b4a8f874000 8K rw--- 1d-linux-x86-64.so.2 000 8K rw--- ld-linux-x86-64.so.2<br>132K rw--- [stack ] STACK 00007ffdc547a000 132K rw--- [stack ] Stack ] Stack [ Stack ] Stack [ Stack ] Stack [ Stack ] Stack [ Stack ] S 00007ffdc5589000 16K r---- [anon ]<br>00007ffdc558d000 8K r-x-- [anon ] 00007ffdc558d000 8K r-x-- [anon ]<br>ffffffffff600000 4K --x-- [anon ]  $fffffffffffff600000$ total 2508K

## Memory Protection

- ▶ Output of pmap indicates another feature of virtual memory: **protection**
- ▶ OS marks pages of memory with Read/Write/Execute/Share permissions like files
- ▶ Attempt to violate these and get segmentation violations (segfault)
- $\triangleright$  Ex: Executable page (instructions) usually marked as  $r-x$ : no write permission.
- $\blacktriangleright$  Ensures program don't accidentally write over their instructions and change them
- ▶ Ex: By default, pages are not shared (no 's' permission) but can make it so with the right calls

## Exercise: Printing Contents of file

Examine the two programs below which print the contents of a file

- ▶ Identify differences between them
- ▶ Which has a higher memory requirement?

```
1 // print_file.c
2 int main(int argc, char *argv[]){
3 int fin = open(argv[1], O_RDONLY);
4 char inbuf[256];
5 while(1){
6 int nread =
7 read(fin, inbuf, 256);
8 if(nread == 0){
9 break;
10 }
11 for(int i=0; i<nread; i++){
12 printf("%c",inbuf[i]);<br>13 }
13 }
14 }
15
16 close(fin);
17 return 0;
18 }
                                      1 // mmap_print_file.c
                                      2 int main(int argc, char *argv[]){
                                      3 int fd = open(argv[1], O_RDONLY);
                                      4
                                      5 struct stat stat_buf;
                                      6 fstat(fd, &stat_buf);
                                      7 int size = stat_buf.st_size;
                                      8
                                      9 char *file chars =
                                     10 mmap(NULL, size,
                                     11 PROT_READ, MAP_SHARED,
                                     12 fd, 0);
                                     13
                                     14 for(int i=0; i<size; i++){
                                     15 printf("%c",file_chars[i]);
                                     16 }
                                     17 printf("\n");
                                     18
                                     19 munmap(file chars, size);
```
  $\text{close}(fd)$ : **return** 0;

}

```
18
```
### **Answers**: Printing Contents of file

- 1. Write a simple program to print all characters in a file. What are key features of this program?
	- $\triangleright$  Open file
	- ▶ Read up to 256 characters into memory using fread()/fscanf()
	- ▶ Print those characters with printf()
	- ▶ Read more characters and print
	- ▶ Stop when end of file is reached
	- ▶ Close file
- 2. Examine mmap print file.c: does it contain all of these key features? Which ones are missing?
	- ▶ Missing the fread()/fscanf() portion
	- ▶ Uses mmap() to get **direct access** to the bytes of the file
	- ▶ Treat bytes as an array of characters and print them directly

mmap(): Mapping Addresses is Amazing

 $\triangleright$  ptr = mmap(NULL, size,...,fd,0) arranges backing entity of fd to be mapped to be mapped to ptr

 $\triangleright$  fd often a file opened with open() system call

```
int fd = open("gettysburg.txt", O_RDONLY);
// open file to get file descriptor
```

```
char *file_chars = mmap(NULL, size, PROT_READ, MAP_SHARED,
                        fd. 0):
// call mmap to get a direct pointer to the bytes in file associated
// with fd; NULL indicates don't care what address is returned;
// specify file size, read only, allow sharing, offset 0
```

```
printf("%c",file_chars[0]); \qquad \qquad \qquad // print 0th file char
printf("\text{'c}",file chars[5]); // print 5th file char
```
## OS usually Caches Files in RAM

- ▶ For efficiency, part of files are stored in RAM by the OS
- ▶ OS manages internal data structures to track which parts of a file are in RAM, whether they need to be written to disk
- ▶ mmap() alters a process Page Table to translate addresses to the cached file page
- ▶ OS tracks whether page is changed, either by file write or mmap() manipulation
- ▶ Automatically writes back to disk when needed
- ▶ Changes by one process to cached file page will be seen by other processes
- ▶ **See diagram on next slide**

## Diagram of Kernel Structures for mmap()

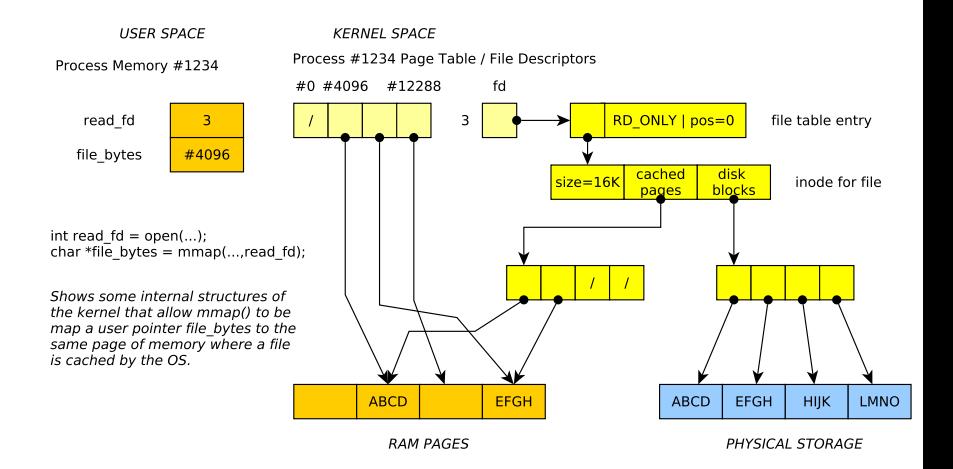

## Changing Files

```
\blacktriangleright mmap() exposes several capabilities from the OS
    char *file_chars =
       mmap(NULL, size,
               PROT_READ | PROT_WRITE, // map allowing read + write<br>MAP SHARED. // share changes with origin
              MAP_SHARED, \frac{1}{100} // share changes with original file fd, 0); \frac{1}{100} // file to map + offset from start
                                                   // file to map + offset from start
```
▶ Assign new value to memory, OS writes changes into the file

▶ **Example**: mmap\_tr.c to transform one character to another

## Mapping things that aren't characters

```
mmap() just gives a pointer: can assert type of what it points at
```
- $\triangleright$  Example int  $\ast$ : treat file as array of binary ints
- ▶ Notice changing array will write to file

// mmap increment.c: demonstrate working with mmap()'d binary data

```
int fd = open("binary_nums.dat", O_RDWR);
// open file descriptor, like a FILE *
```

```
int *file_ints = mmap(NULL, size, PROT_READ | PROT_WRITE, MAP_SHARED, fd, 0);
// get pointer to file bytes through mmap,
// treat as array of binary ints
```

```
int len = size / sizeof(int);
// how many ints in file
```

```
for(int i=0; i<len; i++){
 printf("%d\n",file_ints[i]); // print all ints
}
```

```
for(int i=0; i<len; i++){
 file_ints[i] += 1; // increment each file int, writes back to disk
}
```
mmap() Compared to Traditional fread()/fwrite() I/O

#### Advantages of mmap()

- ▶ Avoid following cycle
	- $\triangleright$  fread()/fscanf() file contents into memory
	- $\blacktriangleright$  Analyze/Change data
	- ▶ fwrite()/fscanf() write memory back into file
- ▶ Saves memory and time
- ▶ Many Linux mechanisms backed by mmap() like processes sharing memory

#### Drawbacks of mmap()

- ▶ Always maps **pages** of memory: multiple of 4096b (4K)
- ▶ For small maps, lots of wasted space
- $\triangleright$  Cannot change size of files with mmap(): must used fwrite() to extend or other calls to shrink
- $\triangleright$  No bounds checking, just like everything else in C

#### Virtual Memory Enables Shared Libraries: \*.so Files

- ▶ Many programs need to use malloc(), printf(), fopen(), etc.
- ▶ Rather than each program having its own copy, modern systems use **Shared Objects** and **Shared**

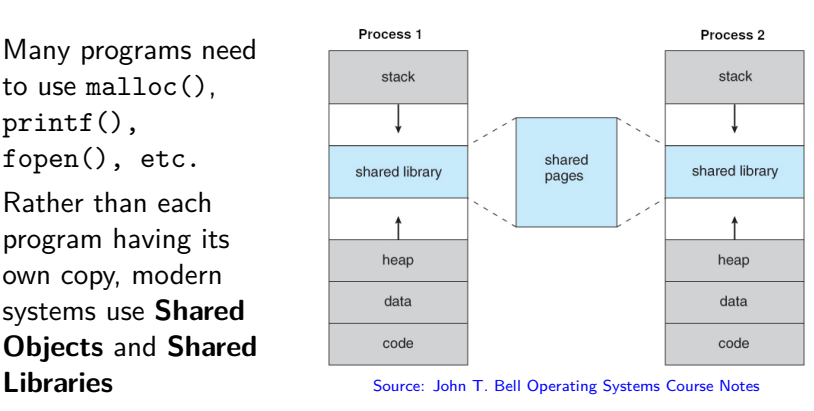

- ▶ Example: libc.so is the C Library which contains Code/Text for malloc(), printf(), fopen(), etc., 1-2MB of code
- ▶ One copy of libc.so exists in DRAM
- ▶ Many programs "share it" via Page Table mappings in Virtual Memory, reduces overall memory required

# (Optional) Physical Locations of Pages

- ▶ UMN Kernel Object Student group members put together a vpmap program to print virtual to physical page locations on Linux
- ▶ Requires Administrator rights to use as physical locations are OS business
- ▶ https://github.com/UMN-Kernel-Object/virtmem

#### vpmap Sample Output

```
################################################################################
## vpmap shows Virtual Page Number (vpn) followed by Page Frame Number (pfn)
$> sudo ./vpmap 64814
[sudo] password for sudo:
Process 64814
55d11d5c7000-55d11d5c8000 r--p 00000000 fe:01 5119082 /virtmem/memory_parts
| vpn: 55d11d5c7 present pfn: 2a9314 dirty: 1 exclu: 1 wprot: 0 isfile: 1
55d11d5c8000-55d11d5c9000 r-xp 00001000 fe:01 5119082 /virtmem/memory_parts
| vpn: 55d11d5c8 present pfn: 1fddc6 dirty: 1 exclu: 1 wprot: 0 isfile: 1
...
55d11e7f0000-55d11e811000 rw-p 00000000 00:00 0 [heap]
| vpn: 55d11e7f0 present pfn: 440dc0 dirty: 1 exclu: 1 wprot: 0 isfile: 0
| vpn: 55d11e7f1
| vpn: 55d11e7f2
| vpn: 55d11e7f3 ## unmapped pages (promised but not delivered)
...
7fc074a41000-7fc074a63000 r--p 00000000 fe:01 19139877 /usr/lib/libc.so.6
| vpn: 7fc074a41 present pfn: 22b275 dirty: 1 exclu: 0 wprot: 0 isfile: 1
| vpn: 7fc074a42 present pfn: 3b677d dirty: 1 exclu: 0 wprot: 0 isfile: 1
...
7fc074a63000-7fc074bbd000 r-xp 00022000 fe:01 19139877 /usr/lib/libc.so.6
| vpn: 7fc074a63 present pfn: 3ac617 dirty: 1 exclu: 0 wprot: 0 isfile: 1
...
| vpn: 7fc074a6b present pfn: 3ac61f dirty: 1 exclu: 0 wprot: 0 isfile: 1
| vpn: 7fc074a6c present pfn: 22b200 dirty: 1 exclu: 0 wprot: 0 isfile: 1
| vpn: 7fc074a6d present pfn: 22b201 dirty: 1 exclu: 0 wprot: 0 isfile: 1
7ffd46c53000-7ffd46c74000 rw-p 00000000 00:00 0 [stack]
                 ## Highest addresses in stack in use but no physical pages
| vpn: 7ffd46c6f ## yet assigned to lower pages
| vpn: 7ffd46c70
| vpn: 7ffd46c71 present pfn: 403934 dirty: 1 exclu: 1 wprot: 0 isfile: 0
| vpn: 7ffd46c72 present pfn: 21b607 dirty: 1 exclu: 1 wprot: 0 isfile: 0
| vpn: 7ffd46c73 present pfn: 18ef8e dirty: 1 exclu: 1 wprot: 0 isfile: 0
...
```
#### Exercise: Quick Review

- 1. While running a program, memory address #1024 always refers to a physical location in DRAM (True/False: why?)
- 2. Two programs which both use the address #1024 cannot be simultaneously run (True/False: why?)
- 3. What do MMU and TLB stand for and what do they do?
- 4. What is a memory page? How big is it usually?
- 5. What is a Page Table and what is it good for?

#### **Answers:** Quick Review

- 1. While running a program, memory address #1024 always refers to a physical location in DRAM (True/False: why?)
	- ▶ False: #1024 is usually a **virtual address** which is translated by the OS/Hardware to a physical location which may be in DRAM but may instead be paged out to disk
- 2. Two programs which both use the address #1024 cannot be simultaneously run (True/False: why?)
	- $\blacktriangleright$  False: The OS/Hardware will likely translate these identical virtual addresses to **different physical locations** so that the programs doe not clobber each other's data
- 3. What do MMU and TLB stand for and what do they do?
	- ▶ Memory Management Unit: a piece of hardware involved in translating Virtual Addresses to Physical Addresses/Locations
	- ▶ Translation Lookaside Buffer: a special cache used by the MMU to make address translation **fast**
- 4. What is a memory page? How big is it usually?

▶ A discrete hunk of memory usually 4Kb (4096 bytes) big

- 5. What is a Page Table and what is it good for?
	- ▶ A table maintained by the operating system that is used to map Virtual Addresses to Physical addresses for each page

### Additional Review Questions

- ▶ What OS data structure facilitates the Virtual Memory system? What kind of data structure is it?
- ▶ What does pmap do?
- $\triangleright$  What does the mmap() system call do that enables easier I/O? How does this look in a C program?
- ▶ Describe at least 3 benefits a Virtual Memory system provides to a computing system